Oversikt over datamaskinen Brukerhåndbok

© Copyright 2010 Hewlett-Packard Development Company, L.P.

Microsoft og Windows er registrerte varemerker for Microsoft Corporation i USA. Bluetooth er et varemerke for sin eier og brukes av Hewlett-Packard Company under lisens. SD-logoen er et varemerke for sin eier.

Informasjonen i dette dokumentet kan endres uten varsel. De eneste garantiene for HP-produktene og -tjenestene er uttrykkelig angitt i garantierklæringene som følger med disse produktene og tjenestene. Ingenting i dette dokumentet kan tolkes som en tilleggsgaranti. HP er ikke erstatningsansvarlig for tekniske eller andre typer feil eller utelatelser i dette dokumentet.

Første utgave: Januar 2010

Dokumentets delenummer: 606076-091

#### **Merknad om produktet**

Denne brukerhåndboken beskriver funksjoner som er felles for de fleste modeller. Enkelte av funksjonene er kanskje ikke tilgjengelig på din datamaskin.

### **Sikkerhetsadvarsel**

**ADVARSEL:** For å unngå muligheten for varmerelatert skade eller overoppheting av datamaskinen må du ikke ha datamaskinen i fanget eller dekke til datamaskinens luftespalter. Plasser datamaskinen på en fast, plan flate når du skal bruke den. Pass på at ingen annen hard flate, for eksempel en skriver ved siden av, eller en myk flate, for eksempel en pute eller et teppe, blokkerer for luftstrømmen. La heller ikke strømadapteren komme i kontakt med hud eller myke flater som puter eller tepper, når datamaskinen er i bruk. Datamaskinen og strømadapteren overholder grenseverdiene for temperatur på brukertilgjengelige flater som er definert av den internasjonale sikkerhetsstandarden for IT-utstyr (IEC 60950).

# **Innhold**

#### 1 Plasseringen av maskinvarekomponenter

#### 2 Komponenter

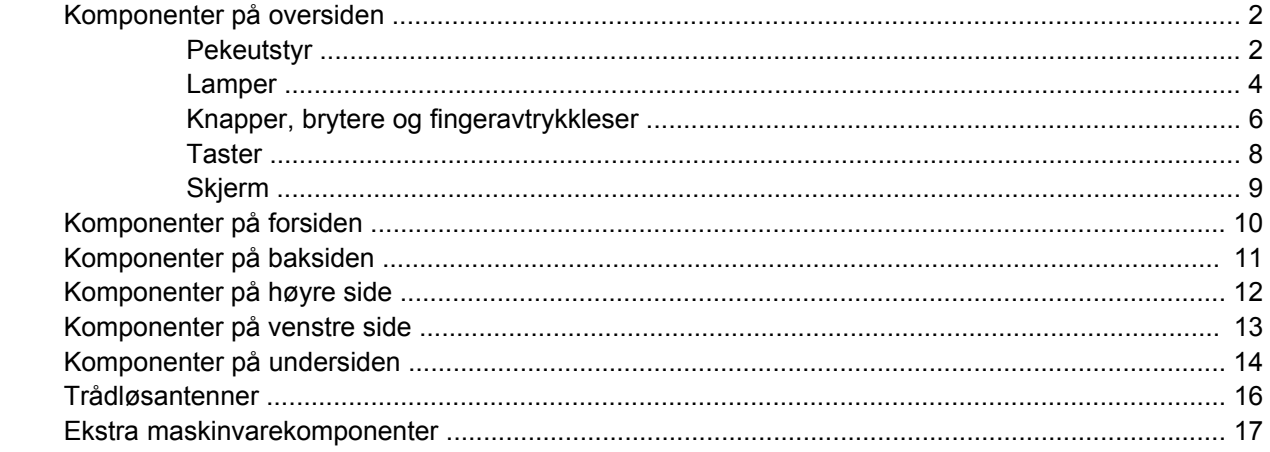

#### 3 Etiketter

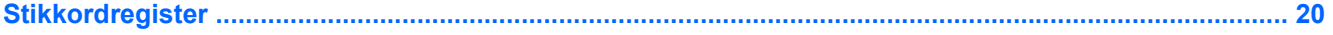

# <span id="page-6-0"></span>**1 Plasseringen av maskinvarekomponenter**

Slik viser du en liste over installert maskinvare på datamaskinen:

#### ▲ Velg **Start > Kontrollpanel > System og sikkerhet**. Under **System** klikker du på **Enhetsbehandling**.

Du kan også legge til maskinvare eller endre enhetskonfigurasjoner ved hjelp av Enhetsbehandling.

**MERK:** Windows® inneholder funksjonen Brukerkontokontroll, som gir forbedret sikkerhet på datamaskinen. Du kan bli bedt om å gi tillatelse til eller angi passord for enkelte oppgaver, for eksempel installering av programvare, bruk av verktøy eller endring av Windows-innstillinger. Du finner mer informasjon i Hjelp og støtte.

# <span id="page-7-0"></span>**2 Komponenter**

## **Komponenter på oversiden**

### **Pekeutstyr**

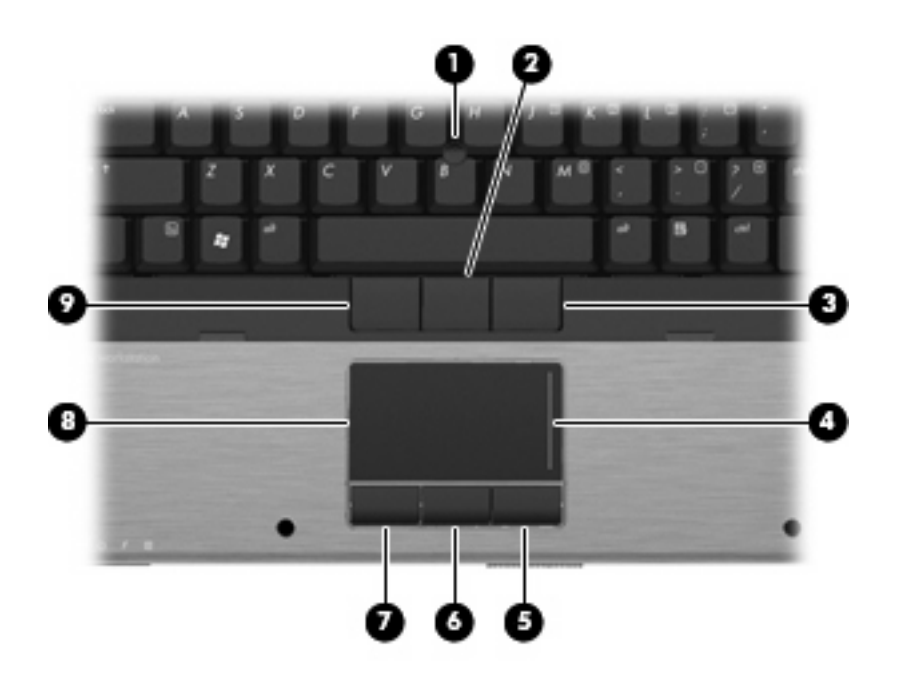

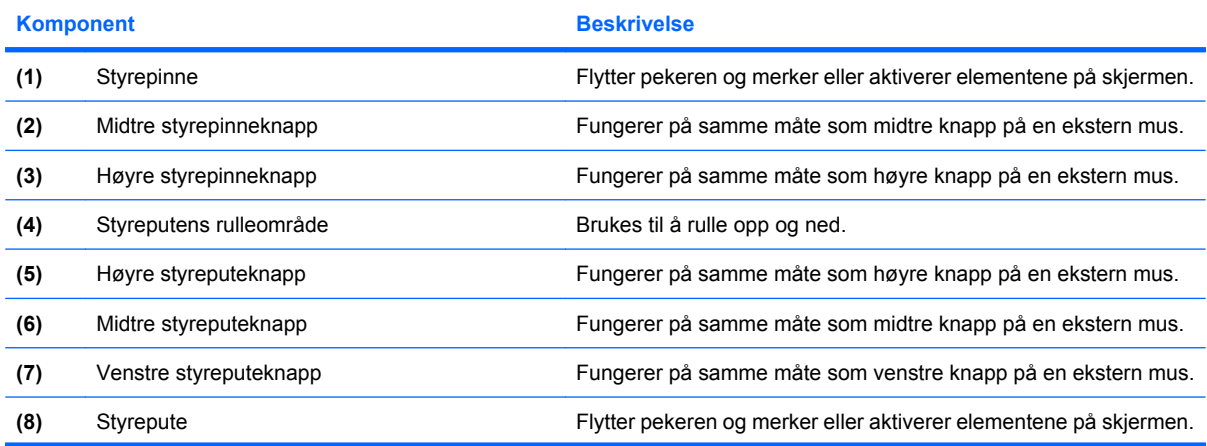

<span id="page-8-0"></span>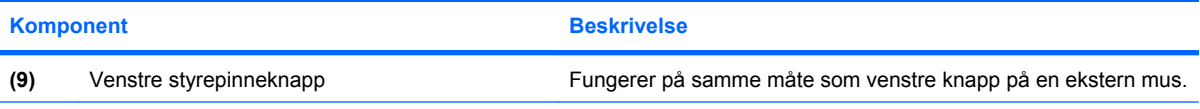

**MERK:** Denne tabellen beskriver standardinnstillingene. Velg **Start > Enheter og skrivere** for å vise eller endre innstillinger for pekeutstyr. Høyreklikk deretter på enheten som representerer din datamaskin, og velg **Museinnstillinger**.

### <span id="page-9-0"></span>**Lamper**

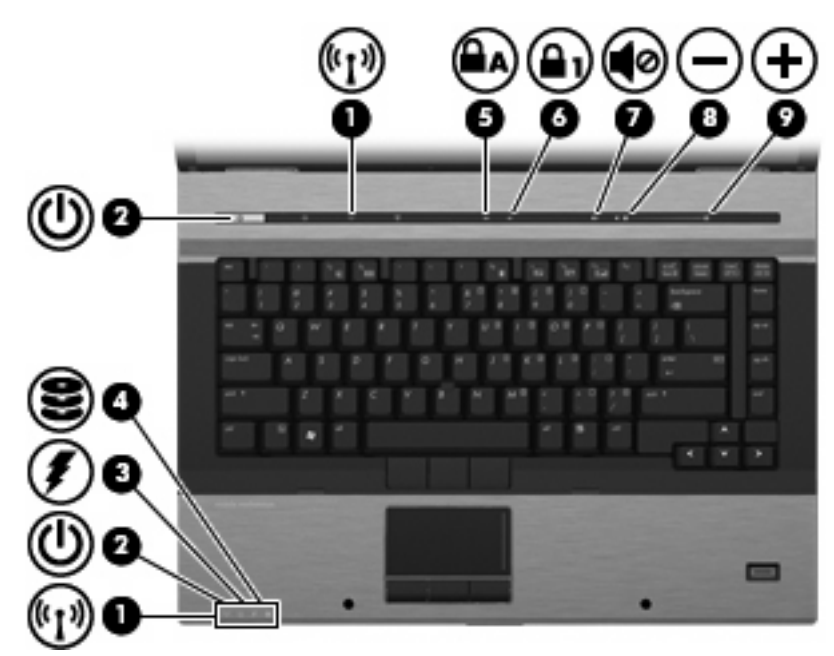

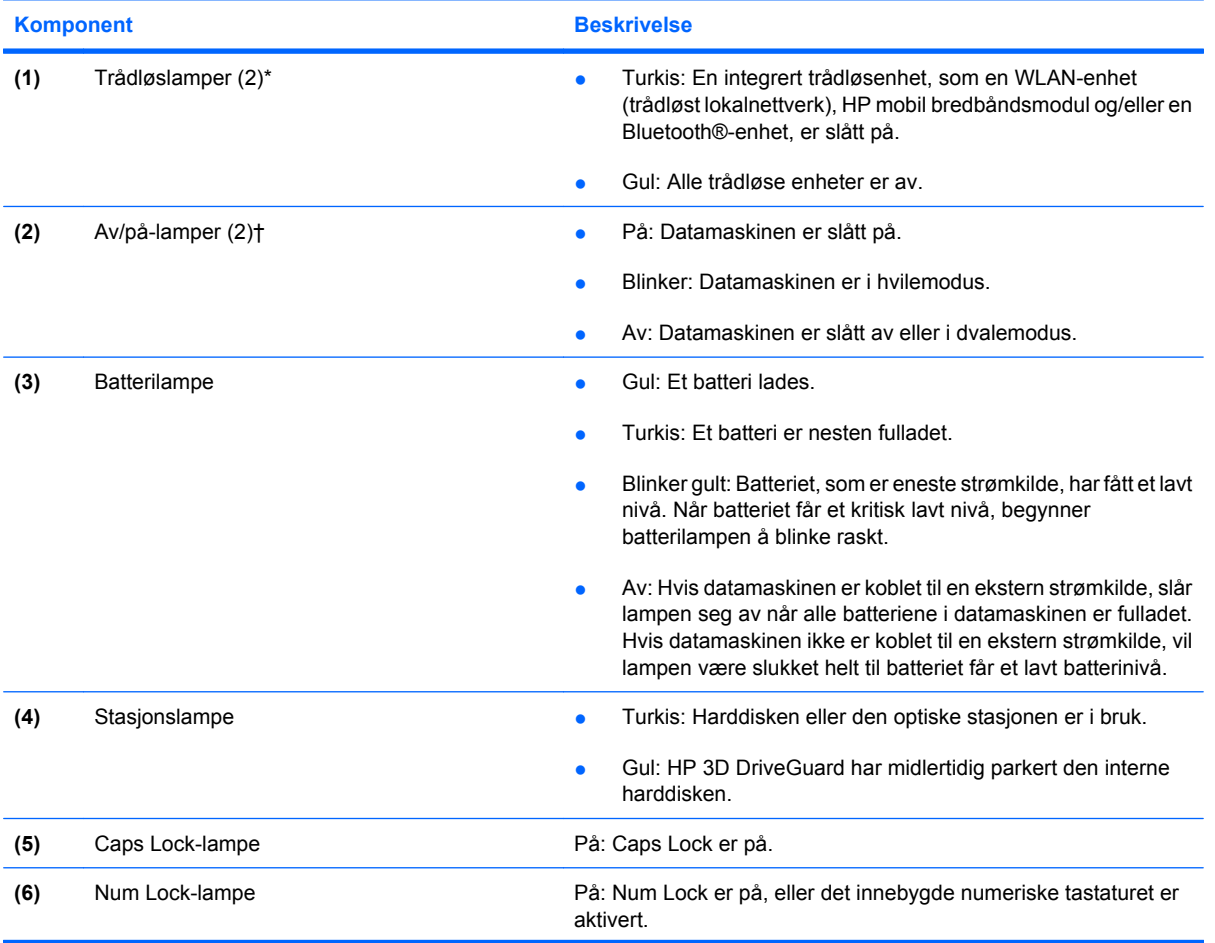

<span id="page-10-0"></span>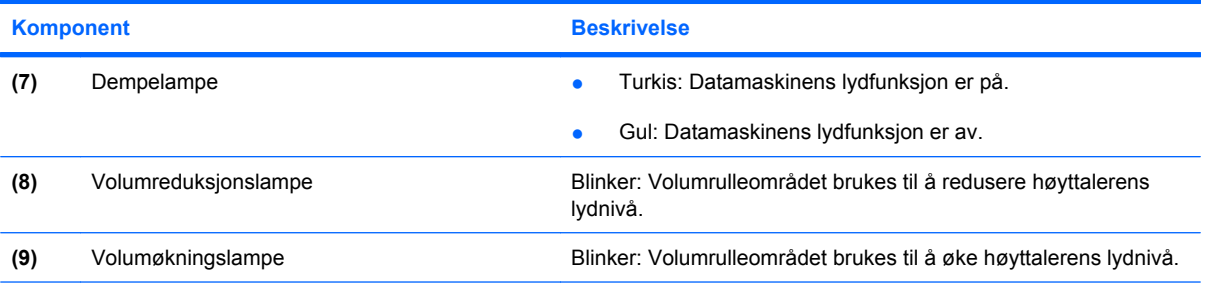

\*De to trådløslampene viser den samme informasjonen. Lampen i trådløsknappen er bare synlig når datamaskinen er åpen. Trådløslampen på forsiden av datamaskinen er synlig uavhengig av om datamaskinen er åpen eller lukket.

†De to av/på-lampene viser den samme informasjonen. Lampen i av/på-knappen er bare synlig når datamaskinen er åpen. Av/ på-lampen på fronten av datamaskinen er synlig uavhengig av om datamaskinen er åpen eller lukket.

### <span id="page-11-0"></span>**Knapper, brytere og fingeravtrykkleser**

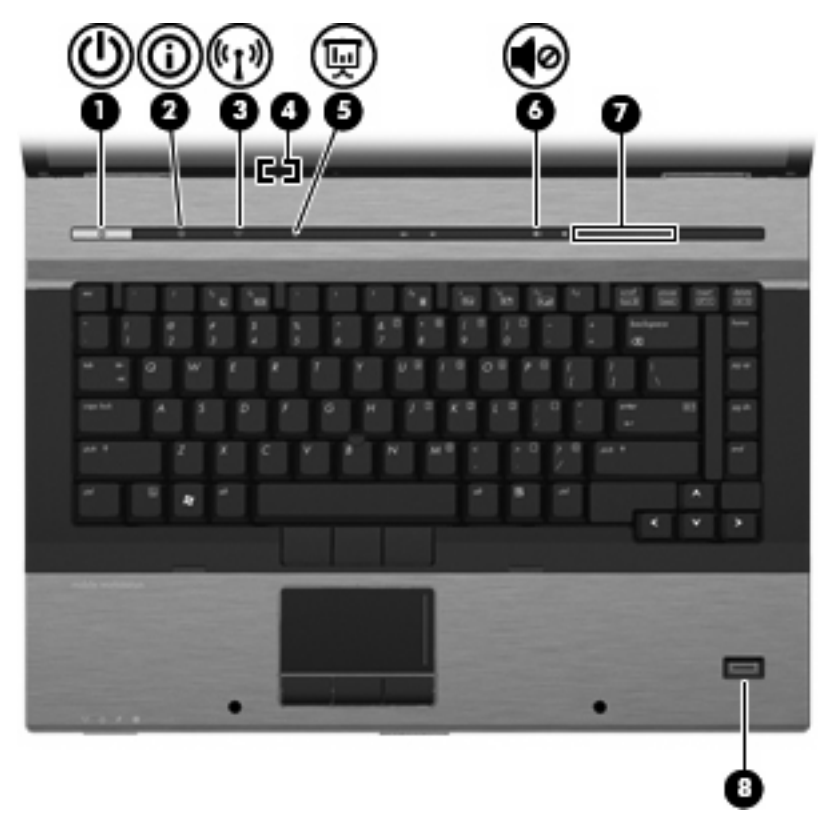

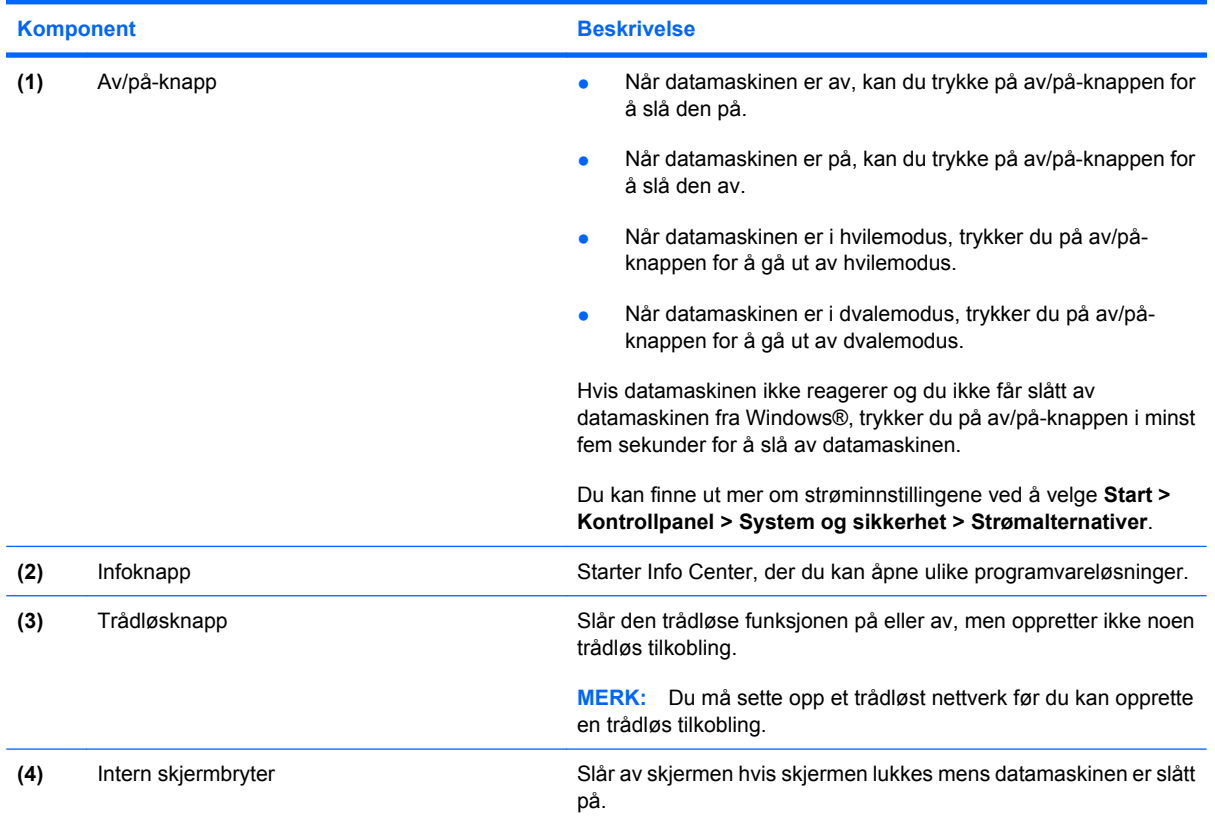

<span id="page-12-0"></span>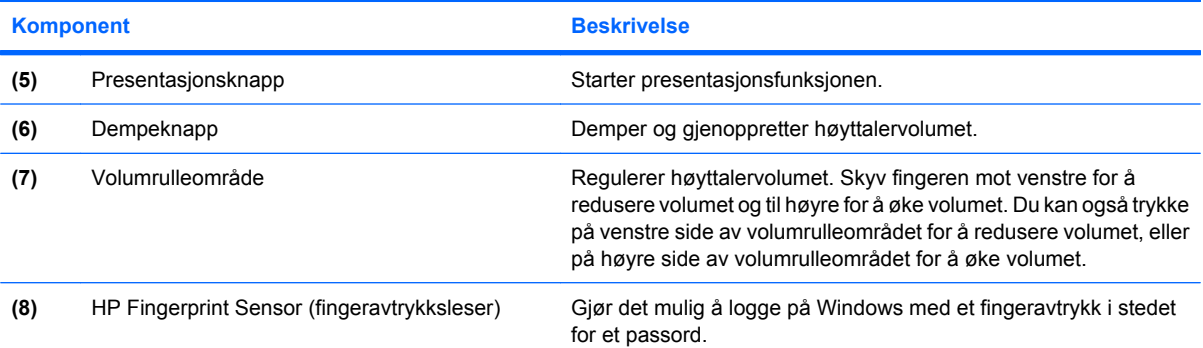

### <span id="page-13-0"></span>**Taster**

**MERK:** Datamaskinens utseende kan avvike litt fra illustrasjonen i dette avsnittet.

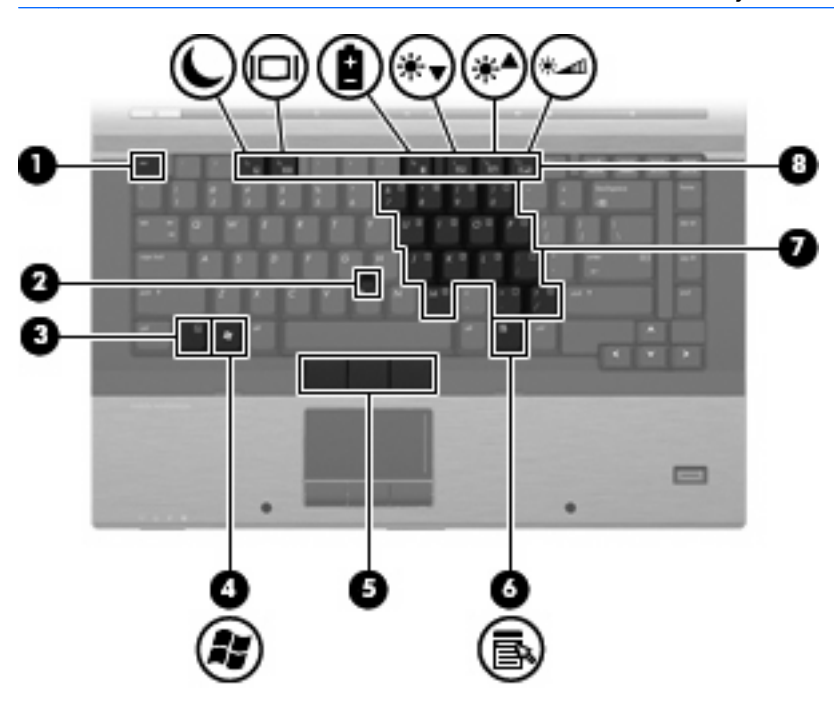

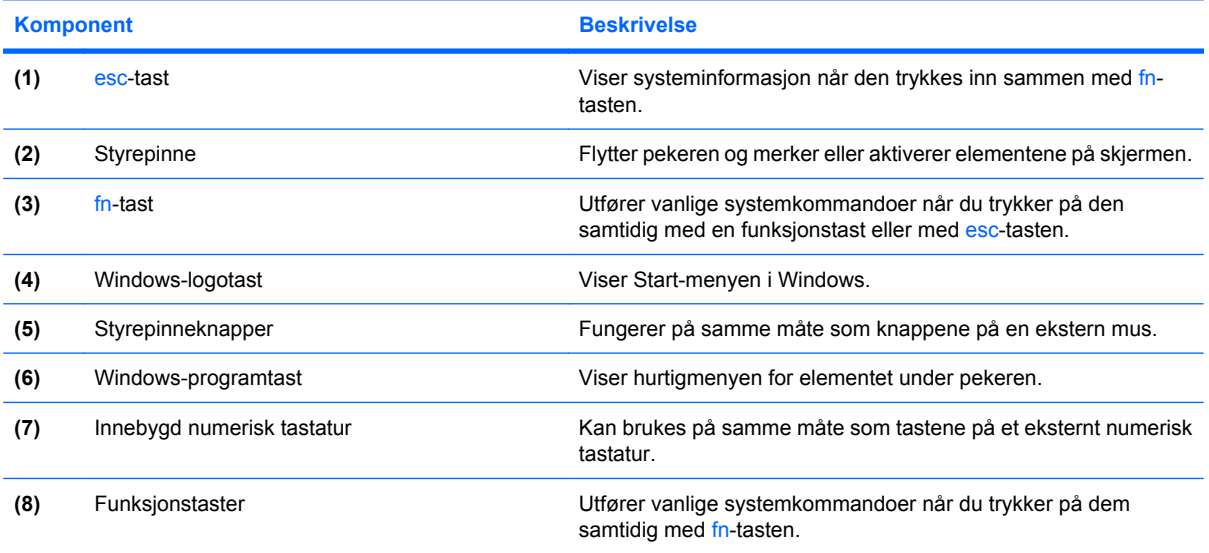

### <span id="page-14-0"></span>**Skjerm**

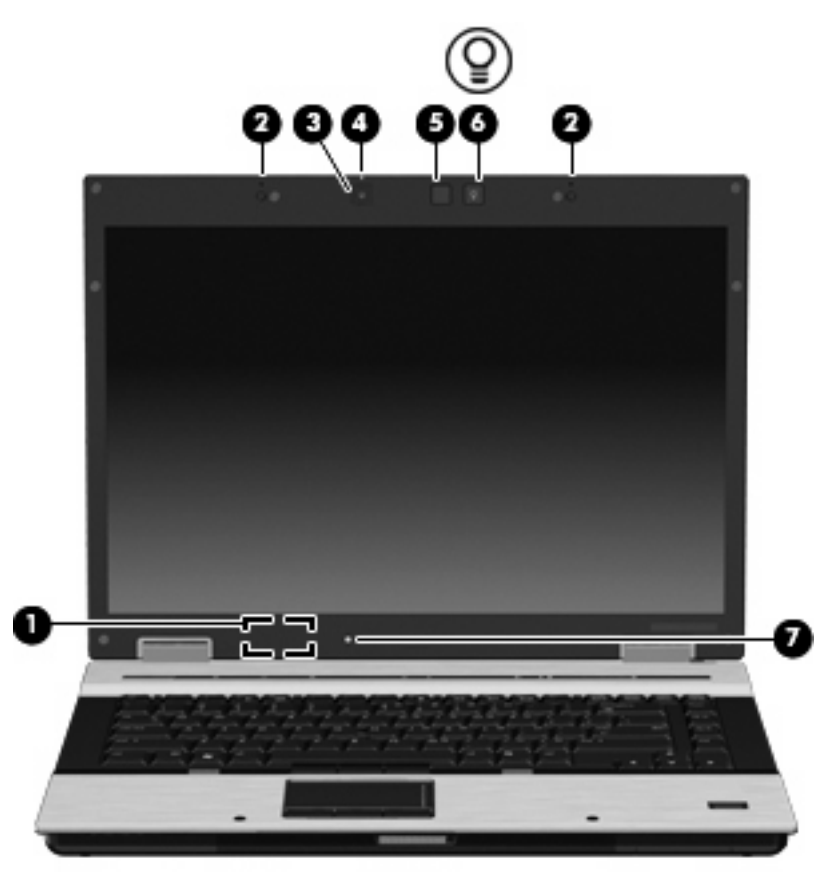

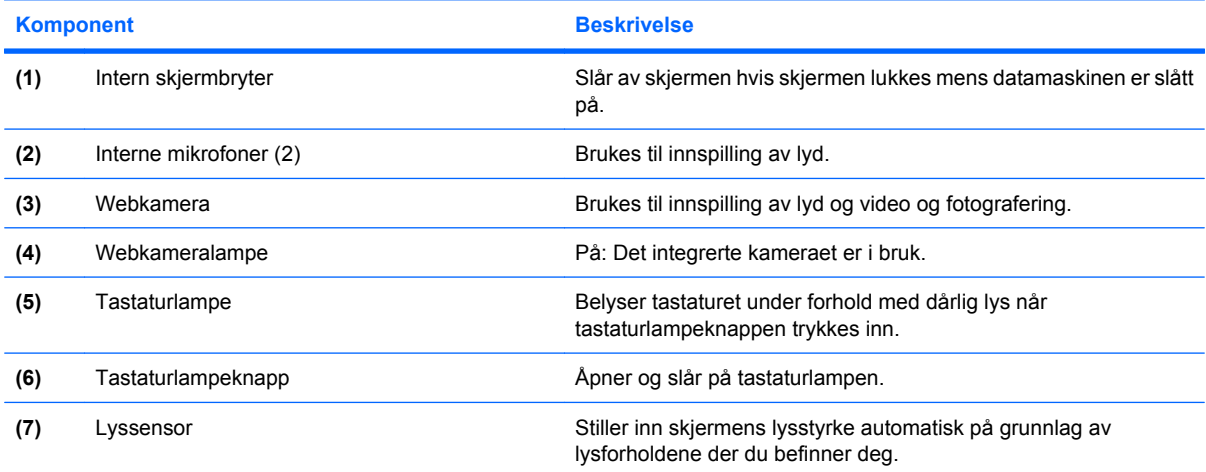

## <span id="page-15-0"></span>**Komponenter på forsiden**

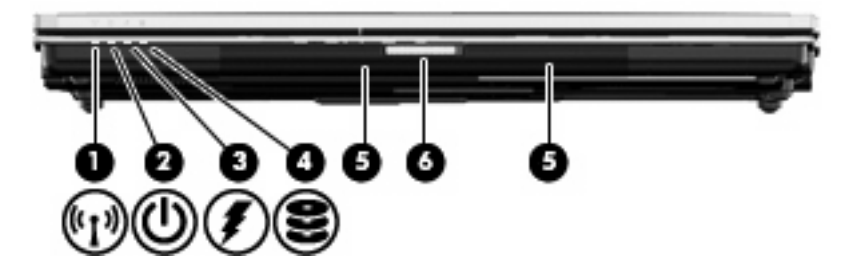

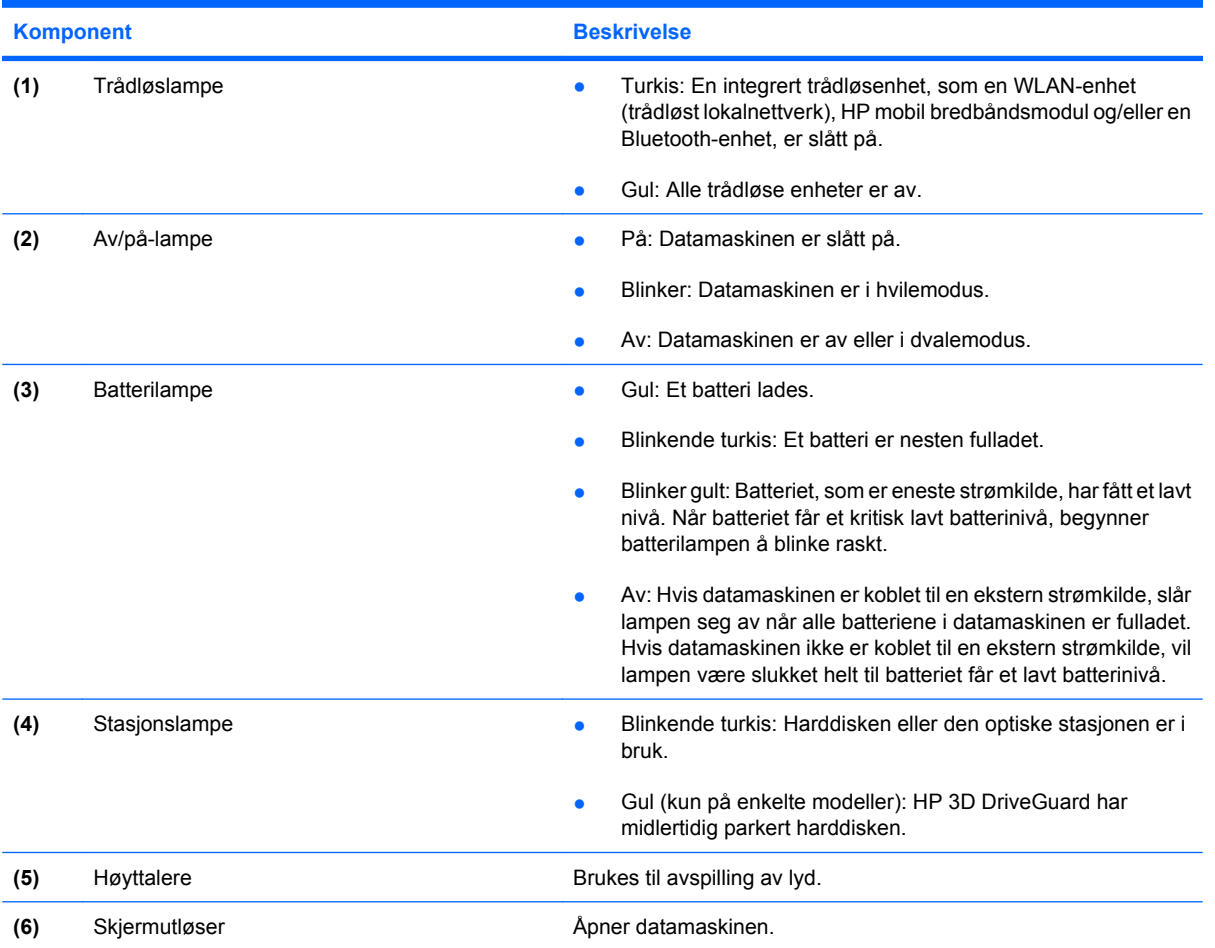

## <span id="page-16-0"></span>**Komponenter på baksiden**

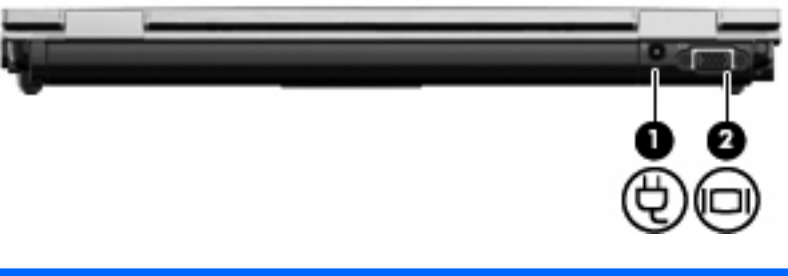

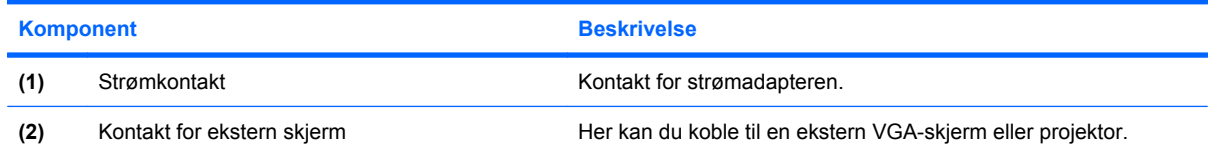

## <span id="page-17-0"></span>**Komponenter på høyre side**

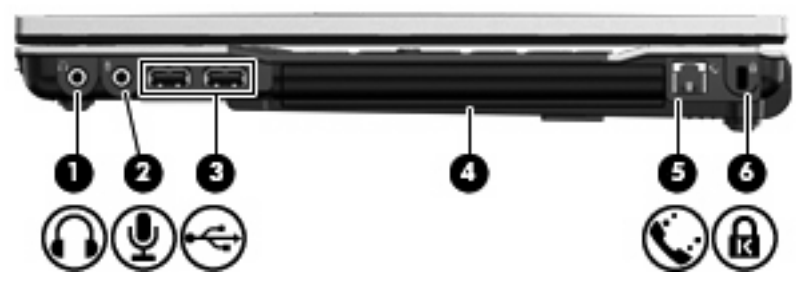

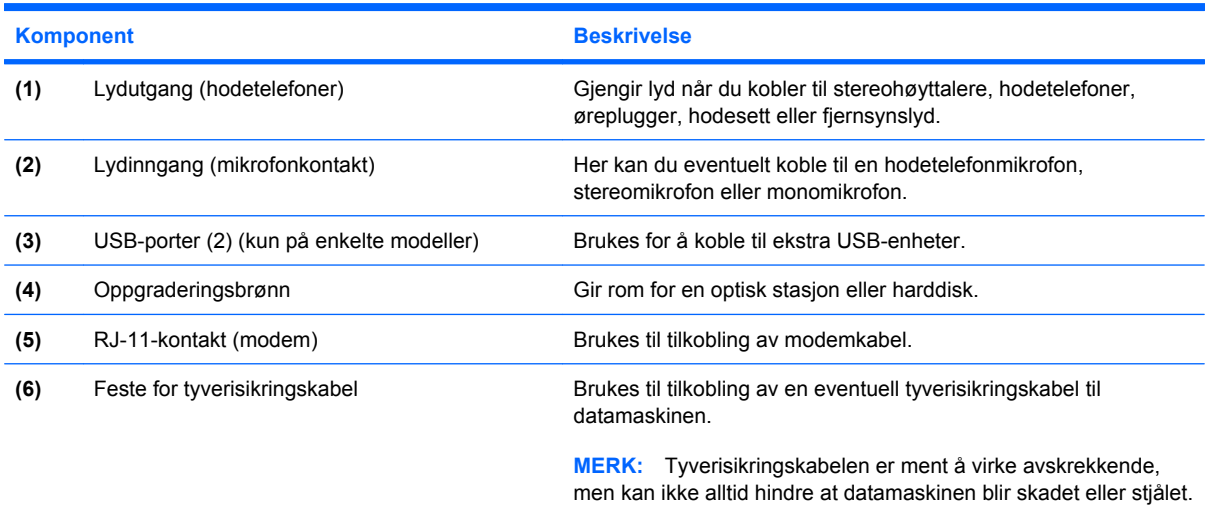

## <span id="page-18-0"></span>**Komponenter på venstre side**

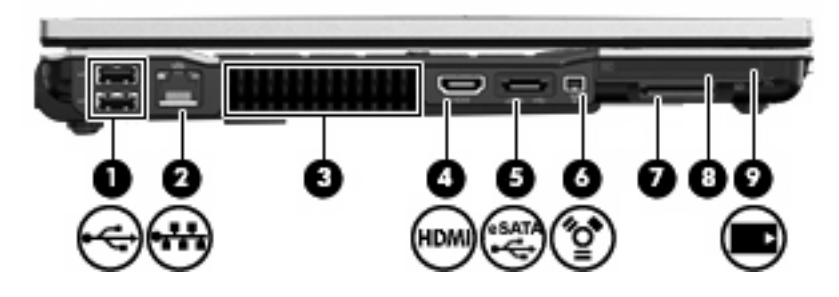

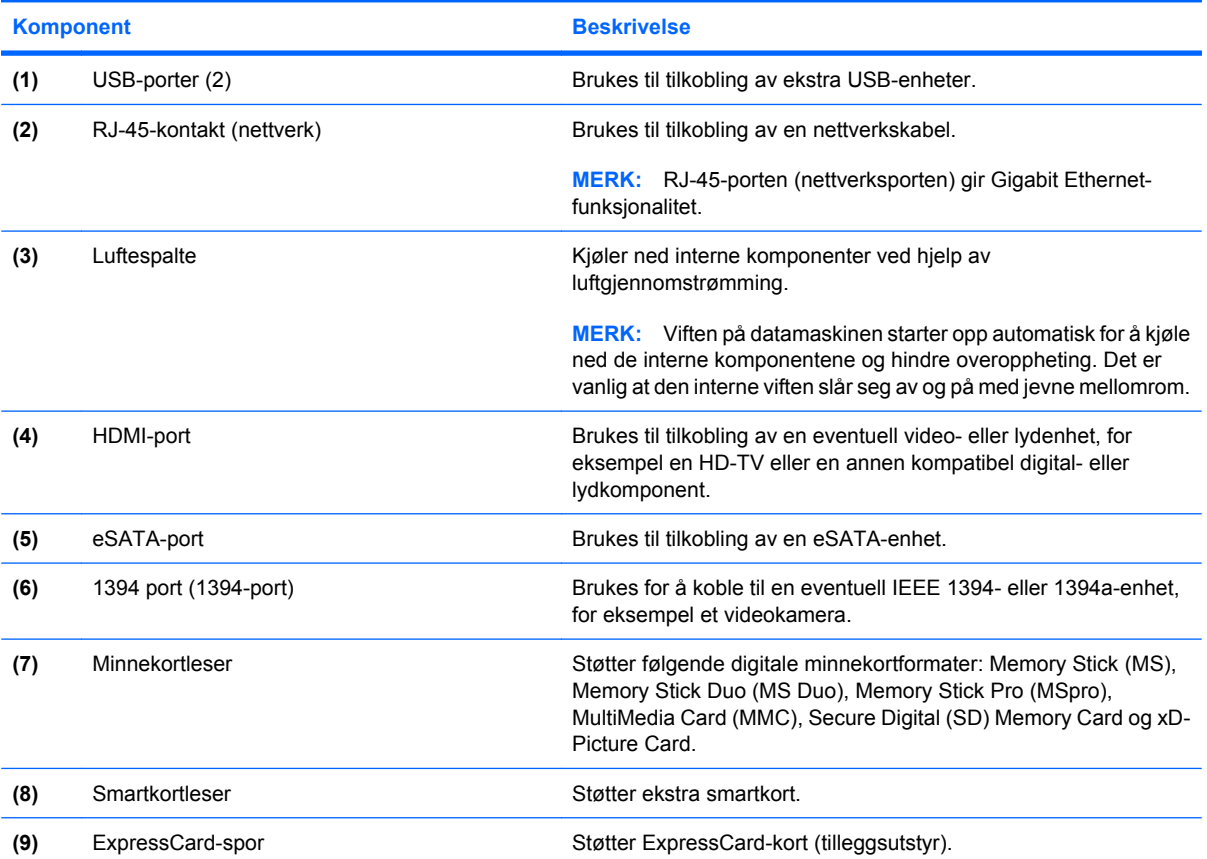

## <span id="page-19-0"></span>**Komponenter på undersiden**

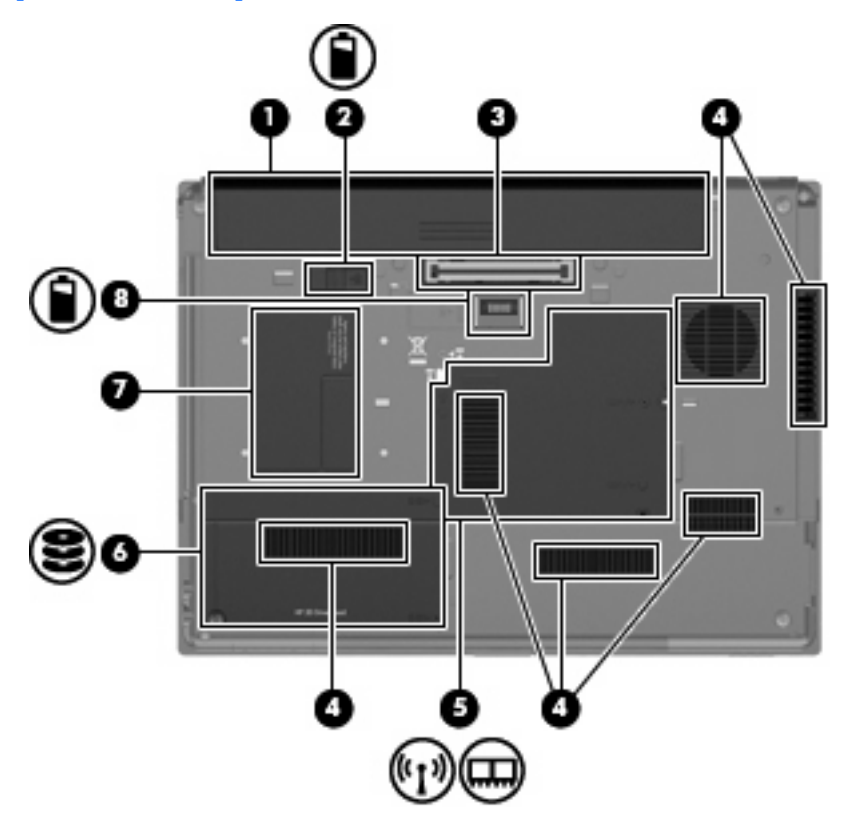

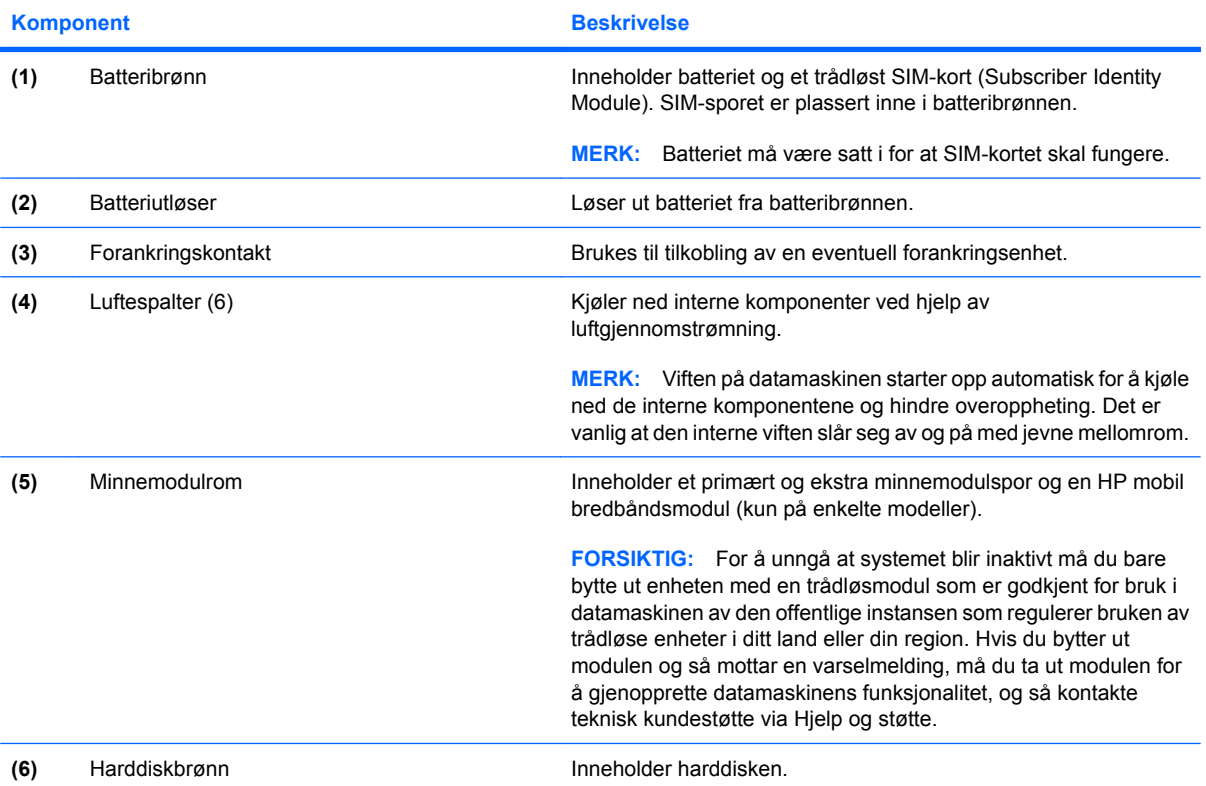

<span id="page-20-0"></span>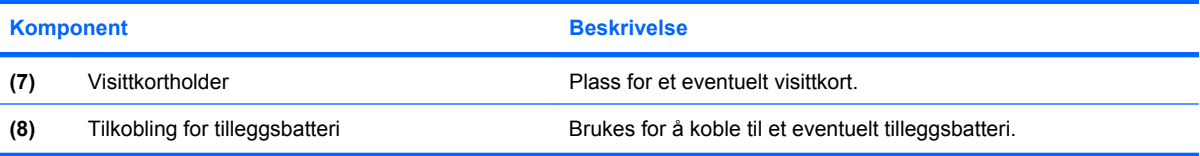

### <span id="page-21-0"></span>**Trådløsantenner**

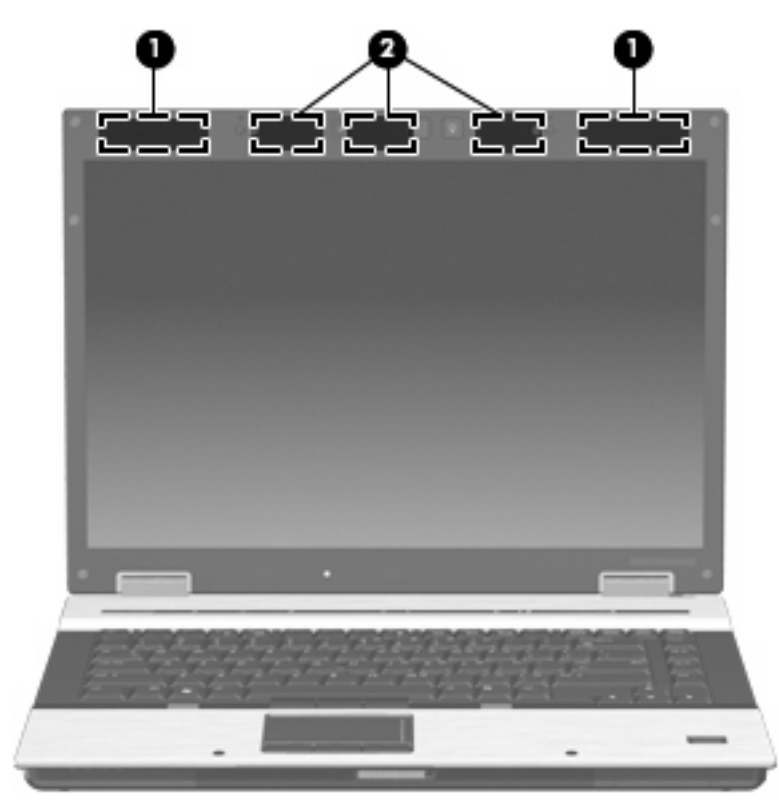

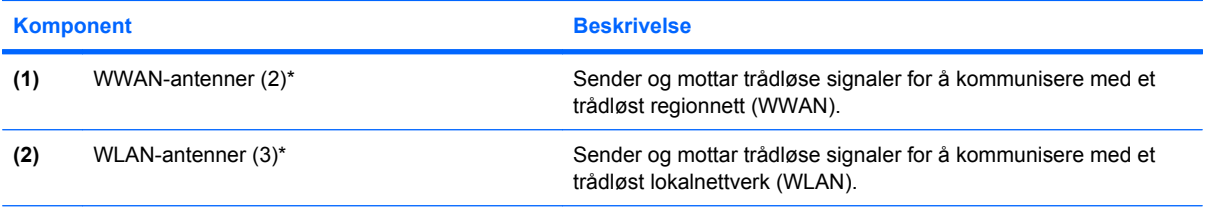

\*Antennene er ikke synlige på utsiden av datamaskinen. For å få best mulig overføring bør du unngå å dekke til områdene rundt antennene.

Du finner opplysninger om forskrifter for trådløsenheter i det aktuelle avsnittet for ditt land eller din region i *Informasjon om forskrifter, sikkerhet og miljø* under Hjelp og støtte. Disse opplysningene finner du i Hjelp og støtte.

### <span id="page-22-0"></span>**Ekstra maskinvarekomponenter**

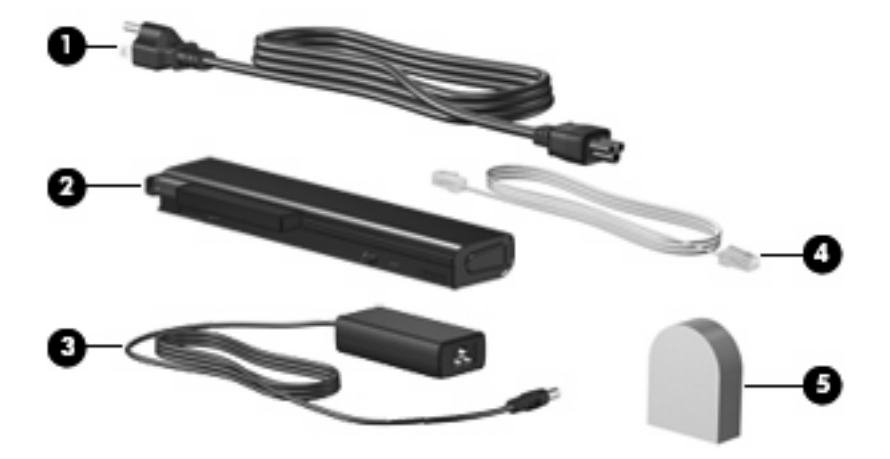

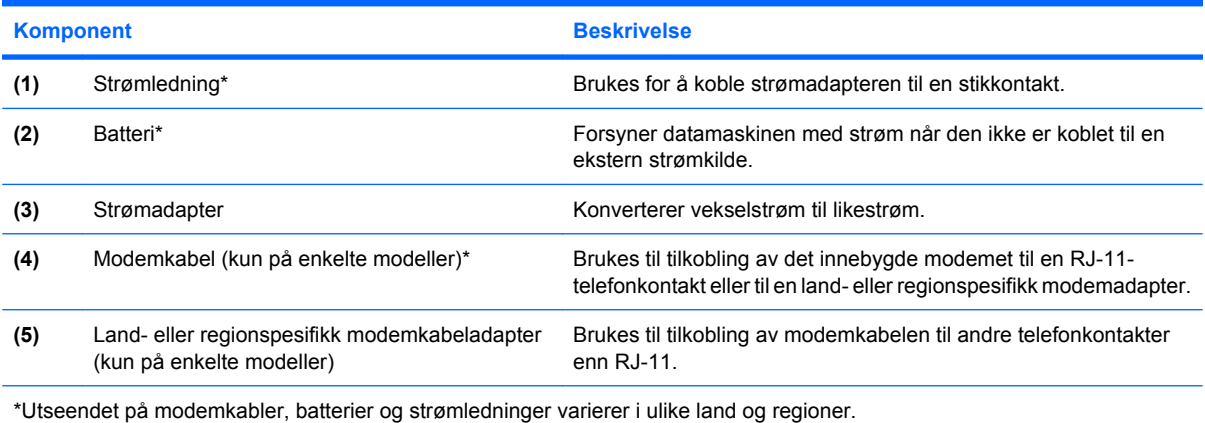

## <span id="page-23-0"></span>**3 Etiketter**

Etikettene på datamaskinen inneholder informasjon som kan være nyttig ved feilsøking av problemer, og hvis du skal bruke datamaskinen i utlandet.

Serviceetikett – Viser viktig informasjon, inkludert:

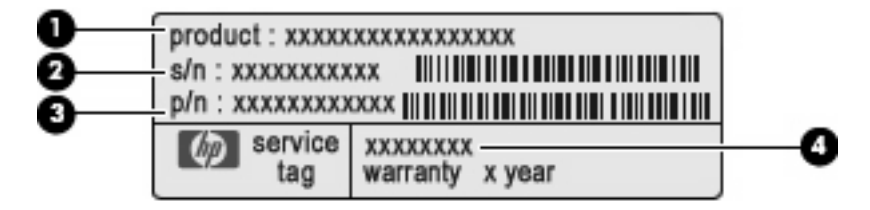

- Produktnavn **(1)**. Dette er produktnavnet som er festet foran på datamaskinen.
- Serienummer (s/n) **(2)**. Dette er en alfanumerisk identifikasjon som er unik for hvert produkt.
- Delenummer/produktnummer (p/n) **(3)**. Dette nummeret gir spesifikke opplysninger om produktets maskinvarekomponenter. Delenummeret vil hjelpe en servicetekniker med å fastslå hvilke komponenter og deler som er nødvendig.
- Modellbeskrivelse **(4)**. Dette er nummeret du trenger når du skal finne dokumenter, drivere og kundestøtte til din bærbare PC.

Ha denne informasjonen tilgjengelig når du kontakter teknisk støtte. Serviceetiketten er festet på undersiden av datamaskinen.

- Microsoft® ekthetsgaranti Inneholder Windows®-produktnøkkelen. Du kan få bruk for produktnøkkelen hvis du skal oppdatere eller feilsøke operativsystemet. Dette sertifikatet er festet på undersiden av datamaskinen.
- Forskriftsetikett Viser forskriftsinformasjon for datamaskinen. Forskriftsetiketten er plassert inne i batteribrønnen.
- Modemgodkjenningsetiketten Viser forskriftsinformasjon for modemet, og viser godkjenningsmerkene som kreves av enkelte land eller regioner der modemet er godkjent for bruk. Du kan få bruk for disse opplysningene på reise i utlandet. Modemgodkjenningsetiketten er plassert på innsiden av minnemodulrommet.
- Etikett(er) for trådløssertifisering (kun på enkelte modeller) Inneholder informasjon om trådløse enheter (tilleggsutstyr) og godkjenningsmerker for noen av landene eller regionene der enhetene er godkjent for bruk. En tilleggsenhet kan være en WLAN-enhet (Wireless Local Area Network), en HP mobil bredbåndsmodul eller en Bluetooth®-enhet (tilleggsutstyr). Hvis datamaskinmodellen leveres med en eller flere trådløse enheter, leveres en eller flere sertifiseringsetiketter sammen med den. Du kan få bruk for disse opplysningene på reise i utlandet. Etikettene for trådløssertifisering er festet inne i minnemodulrommet.
- <span id="page-24-0"></span>● SIM-etiketten (kun på enkelte modeller) – Inneholder ICCID (Integrated Circuit Card Identifier) for SIM-kortet ditt. Denne etiketten er plassert inne i batteribrønnen.
- Serienummeretikett for HP mobil bredbåndsmodul (kun på enkelte modeller) Angir serienummeret til HP mobil bredbåndsmodul. Denne etiketten er plassert inne i minnemodulrommet.

# <span id="page-25-0"></span>**Stikkordregister**

#### **Symboler/tall**

1394-port, plassering [13](#page-18-0)

#### **A**

antenner, plassering [16](#page-21-0) av/på-knapp, plassering [6](#page-11-0) av/på-lamper, plassering [4](#page-9-0), [10](#page-15-0)

#### **B**

batteri, plassering [17](#page-22-0) batteribrønn [14](#page-19-0), [18](#page-23-0) batterilampe, plassering [4,](#page-9-0) [10](#page-15-0) Bluetooth-etikett [18](#page-23-0) brønner batteri- [14](#page-19-0), [18](#page-23-0) harddisk- [14](#page-19-0)

#### **C**

Caps Lock-lampe, plassering [4](#page-9-0)

#### **D**

dempeknapp, plassering [7](#page-12-0) dempelampe, plassering [5](#page-10-0)

#### **E**

ekthetsgarantietikett [18](#page-23-0) eSATA-port, plassering [13](#page-18-0) Esc-tast, plassering [8](#page-13-0) etiketter Bluetooth [18](#page-23-0) forskrifter [18](#page-23-0) HP mobil bredbåndsmodul [18](#page-23-0) Microsofts ekthetsgaranti [18](#page-23-0) modemgodkjenning [18](#page-23-0) serviceetikett [18](#page-23-0) SIM-kort [19](#page-24-0) trådløssertifisering [18](#page-23-0) WLAN- [18](#page-23-0)

#### **F** feste

tyverisikringskabel [12](#page-17-0) fingeravtrykksleser, plassering [7](#page-12-0) fn-tast, plassering [8](#page-13-0) forankringskontakt, plassering [14](#page-19-0) forskriftsinformasjon forskriftsetikett [18](#page-23-0) modemgodkjenningsetikett [18](#page-23-0) trådløssertifisering [18](#page-23-0) funksjonstaster, plassering [8](#page-13-0)

#### **H**

harddiskbrønn, plassering [14](#page-19-0) HDMI-port, plassering [13](#page-18-0) hodetelefonkontakt (lydutgang) [12](#page-17-0) HP Fingerprint Sensor, plassering [7](#page-12-0) HP mobil bredbåndsmodul, serienummer [19](#page-24-0) høyttaler, plassering [10](#page-15-0)

#### **I**

IEEE 1394-port, plassering [13](#page-18-0) infoknapp, plassering [6](#page-11-0) intern mikrofon, plassering [9](#page-14-0) intern skjermbryter, plassering [6,](#page-11-0) [9](#page-14-0)

#### **K**

knapper av/på- [6](#page-11-0) dempe- [7](#page-12-0) info- [6](#page-11-0) presentasjons- [7](#page-12-0) styrepinne- [2](#page-7-0), [3,](#page-8-0) [8](#page-13-0) styrepute [2](#page-7-0) styrepute- [2](#page-7-0)

tastaturlampe- [9](#page-14-0) trådløs- [6](#page-11-0) komponenter baksiden [11](#page-16-0) ekstra maskinvare [17](#page-22-0) forsiden [10](#page-15-0) høyre side [12](#page-17-0) oversiden [2](#page-7-0) trådløsantenner [16](#page-21-0) undersiden [14](#page-19-0) venstre side [13](#page-18-0) kontakter lydinngang (mikrofon) [12](#page-17-0) lydutgang (hodetelefoner) [12](#page-17-0) RJ-11 (modem) [12](#page-17-0) RJ-45 (nettverk) [13](#page-18-0) kontakt for ekstern skjerm, plassering [11](#page-16-0)

#### **L**

lamper av/på- [4](#page-9-0), [10](#page-15-0) batteri- [4,](#page-9-0) [10](#page-15-0) Caps Lock- [4](#page-9-0) dempe- [5](#page-10-0) Num Lock- [4](#page-9-0) stasjons- [4,](#page-9-0) [10](#page-15-0) trådløs- [4,](#page-9-0) [10](#page-15-0) volumdemping [5](#page-10-0) volumreduksjons- [5](#page-10-0) volumøknings- [5](#page-10-0) ledning, strøm- [17](#page-22-0) luftespalter, plassering [13](#page-18-0), [14](#page-19-0) lydinngang (mikrofonkontakt), plassering [12](#page-17-0) lydutgang (hodetelefonkontakt), plassering [12](#page-17-0) lyssensor, plassering [9](#page-14-0)

#### **M**

Microsoft ekthetsgarantietikett [18](#page-23-0) mikrofonkontakt (lydinngang) [12](#page-17-0) minnemodulrom, plassering [14](#page-19-0) modemgodkjenningsetikett [18](#page-23-0) modemkabel, plassering [17](#page-22-0)

#### **N**

numeriske taster, plassering [8](#page-13-0) Num Lock-lampe, plassering [4](#page-9-0)

#### **O**

operativsystem Microsoft ekthetsgarantietikett [18](#page-23-0) produktnøkkel [18](#page-23-0) oppgraderingsbrønn, plassering [12](#page-17-0)

#### **P**

pekeutstyr, plassering [2](#page-7-0) porter 1394- [13](#page-18-0) ekstern skjerm [11](#page-16-0) eSATA- [13](#page-18-0) HDMI- [13](#page-18-0) USB- [12,](#page-17-0) [13](#page-18-0) presentasjonsknapp, plassering [7](#page-12-0) produktnavn og -nummer, datamaskin [18](#page-23-0) produktnøkkel [18](#page-23-0) programtast, Windows [8](#page-13-0)

#### **R**

reise med datamaskinen modemgodkjenningsetikett [18](#page-23-0) trådløssertifisering [18](#page-23-0) RJ-11-kontakt (modem), plassering [12](#page-17-0) RJ-45-nettverkskontakt, plassering [13](#page-18-0) rom, minnemodul- [14](#page-19-0) rulleområde, styrepute [2](#page-7-0)

#### **S**

serienummer, datamaskin [18](#page-23-0) serviceetikett [18](#page-23-0) SIM-etikett [19](#page-24-0) SIM-spor, plassering [14](#page-19-0)

skjermkontakt, for ekstern skjerm [11](#page-16-0) skjermutløser, plassering [10](#page-15-0) spor ExpressCard- [13](#page-18-0) minnekortleser [13](#page-18-0) minnemodul- [14](#page-19-0) SIM-kort- [14](#page-19-0) smartkortleser [13](#page-18-0) WWAN- [14](#page-19-0) stasjonslampe, plassering [4,](#page-9-0) [10](#page-15-0) strømadapter, plassering [17](#page-22-0) strømkontakt, plassering [11](#page-16-0) strømledning, plassering [17](#page-22-0) styrepinne, plassering [2,](#page-7-0) [8](#page-13-0) styrepinneknapper, plassering [2](#page-7-0), [3,](#page-8-0) [8](#page-13-0) styrepute, plassering [2](#page-7-0) styreputeknapper, plassering [2](#page-7-0) styreputens rulleområde, plassering [2](#page-7-0)

#### **T**

tastaturlampe, plassering [9](#page-14-0) tastaturlampeknapp, plassering [9](#page-14-0) taster Esc- [8](#page-13-0) Fn- [8](#page-13-0) funksjons- [8](#page-13-0) numeriske [8](#page-13-0) Windows-logo- [8](#page-13-0) Windows-program- [8](#page-13-0) tilkobling for tilleggsbatteri, plassering [15](#page-20-0) trådløsknapp, plassering [6](#page-11-0) trådløslampe, plassering [4,](#page-9-0) [10](#page-15-0) trådløssertifiseringsetikett [18](#page-23-0)

#### **U**

USB-porter, plassering [12](#page-17-0), [13](#page-18-0)

#### **V**

visittkortholder, plassering [15](#page-20-0) volumreduksjonslampe, plassering [5](#page-10-0) volumrulleområde, plassering [7](#page-12-0) volumøkningslampe, plassering [5](#page-10-0)

#### **W**

webkamera, plassering [9](#page-14-0) webkameralampe, plassering [9](#page-14-0)

Windows-logotast, plassering [8](#page-13-0) Windows-programtast, plassering [8](#page-13-0) WLAN-antenner, plassering [16](#page-21-0) WLAN-enhet [18](#page-23-0) WLAN-etikett [18](#page-23-0) WWAN-antenner, plassering [16](#page-21-0) WWAN-modul, plassering [14](#page-19-0)

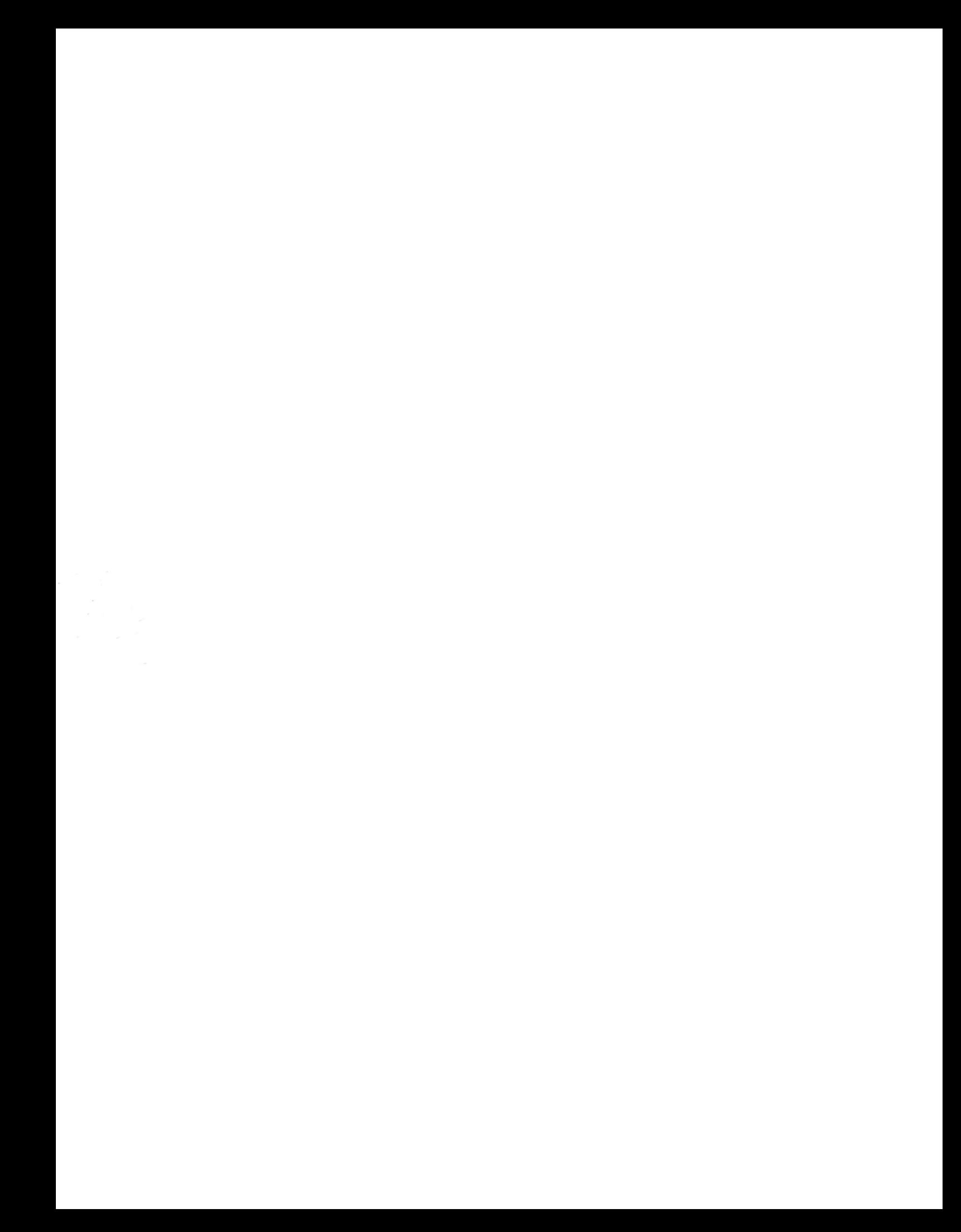